## **34. ВИКЛАДАННЯ КУРСУ «ВИЩОЇ МАТЕМАТИКИ» ЗА ДОПОМОГОЮ ПРОГРАМИ MATHCAD**

## **Світлана Г узенко**

*Національний університет харчових технологій*

**Вступ.** У наш високотехнологічний час викладачам вищих навчальних закладів потрібно якомога ширше використовувати комп'ютерні технології, для зацікавлення студентів своїми дисциплінами. Для викладачів вищої математики зручним та сучасним є програмний пакет MathCAD. Даний пакет програм являє собою математичний редактор, який дозволяє проводити різні математичні та інженерні розрахунки, починаючи з елементарних обчислень та закінчуючи складними реалізаціями чисельних методів.

У Національному університеті харчових технологій для студентів факультету АКС, напряму «Комп'ютерні науки» разом з лекціями та практичними заняттями проводяться також і лабораторні заняття з дисципліни «Вища математика». На лабораторних заняттях студенти мають можливість отримати практичні навички роботи з математичним редактором, та перевіряти за його допомогою результати, отриманні аналітичним методом.

**Основні положення та результати.** Програмний пакет MathCAD складається з декількох інтегрованих між собою компонент: текстовий редактор, обчислювальний процесор, символьний процесор та велике сховище довідникової інформації, представленої у вигляді інтерактивної електронної книги.

Головне меню MathCAD має практично стандартний вигляд. Назвемо деякі панелі інструментів, які найчастіше застосовуються при роботі студентами:

1) Math (Математика) - призначена для вставки математичних символів і операторів;

2) Formatting (Форматування) - призначена для форматування (зміни типу і розміру шрифту і т.д.) тексту та формул;

3) Symbolic (Символи) - призначена для виконання команд швидких аналітичних перетворень.

Панель інструментів Math (Математика) призначена для виклику на екран ще декількох панелей MathCAD:

1) Calculator (Калькулятор) - для вставки основних математичних операцій;

2) Calculus (Обчислення) - для вставки елементів математичного аналізу;

3) Matrix (Матриця) - для вставки матриць і матричних операторів;

4) Graph (Графік) - для вставки графіків;

5) Boolean (Булеві оператори) - для вставки логічних (булевих) операторів;

6) Greek (Грецькі символи) - для вставки грецьких символів;

7) Symbolic (Символіка) - для вставки символьних операторів;

8) Programming (Програмування) - для програмування засобами MathCAD;

9) Modifier (Модифікатор) - для вставки деяких операторів (наприклад, перетворення числа);

10) Custom Characters (Спеціальні символи) - для вставки спеціальних символів (одиниць виміру температури і т.п.) та інші.

Отже, як ми бачимо, що можливості MathCAD повністю охоплюють весь курс «Вищої математики», який вивчають студенти.

Результати. Розглянемо, як приклад, одну із лабораторних робіт (розв'язання задачі Коші).

Для того, щоб розв'язати диференціальне рівняння з відокремленими змінними потрібно представити його у вигляді *f (x)dx - g(y)dy* = 0 . Оператором присвоєння ввести нову функцію  $w(x, y) = \int f(x)dx - \int g(y)dy$ . Знайдена функція буде визначати загальний інтеграл диференціального рівняння. Для розв'язання задачі Коші потрібно використовувати символьну операцію substitute (подстановка), яка знаходяться у підпанелі Symbolically (Символьный).

Приклад. Розв'язати диференціальне рівняння:

$$
y' \cdot (6x+2) = 2y-1, \ y(1) = 2
$$

Обчислення в MathCad:

 $-\frac{dx}{2}$  $2y - 1$  6x + 2

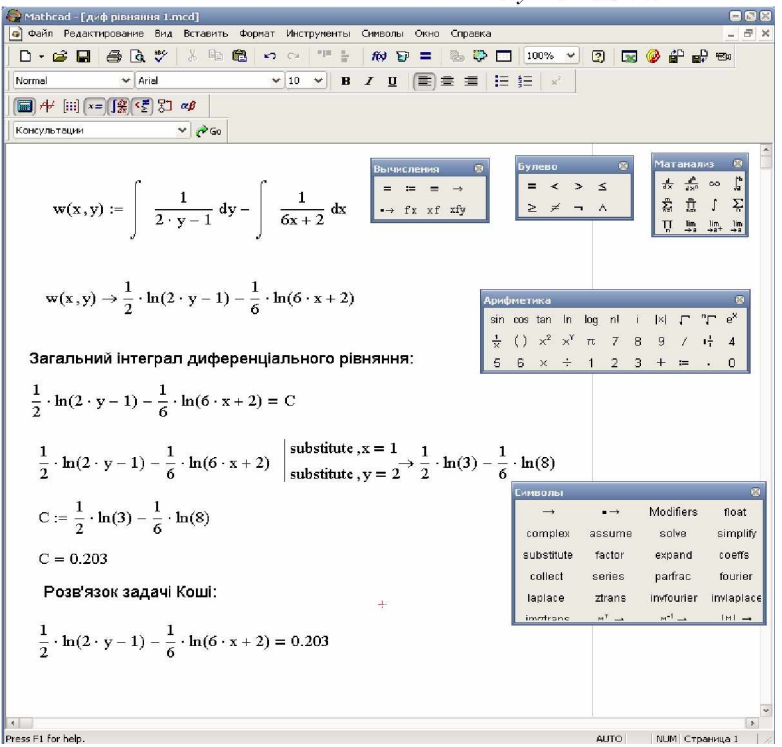

Висновки. Як бачимо з прикладу, програма MathCad дозволяє швидко знаходити розв'язки диференціальних рівнянь і дозволяє студентам поєднувати знаннями з математики та програмування.

## Література

1. Кирьянов, Д «Mathcad 12». – СПб.:БХВ – Петербург, 2005. – 576 с.

2. Вища математика: Лабораторний практикум для студентів напряму підготовки 6.050101 «Комп'ютерні науки» ден. форми навч./Уклад.: Ю.О. Васютинська, С.В. Гузенко, Н.Л. Кузьмінська, А.М. Палагута, А.М. Ткачук. - К.: НУХТ, 2013. - 179 с.